線上同步教學~班級會議室(桌機、筆電版)

請使用 進入 È Google Chrome

進入 [Gmail \(google.com\)](https://accounts.google.com/ServiceLogin/webreauth?continue=https%3A%2F%2Fmail.google.com%2Fmail%2F<mpl=default&hd=gm.kl.edu.tw&service=mail&sacu=1&rip=1&flowName=GlifWebSignIn&flowEntry=ServiceLogin)網站

## 依照下面步驟操作

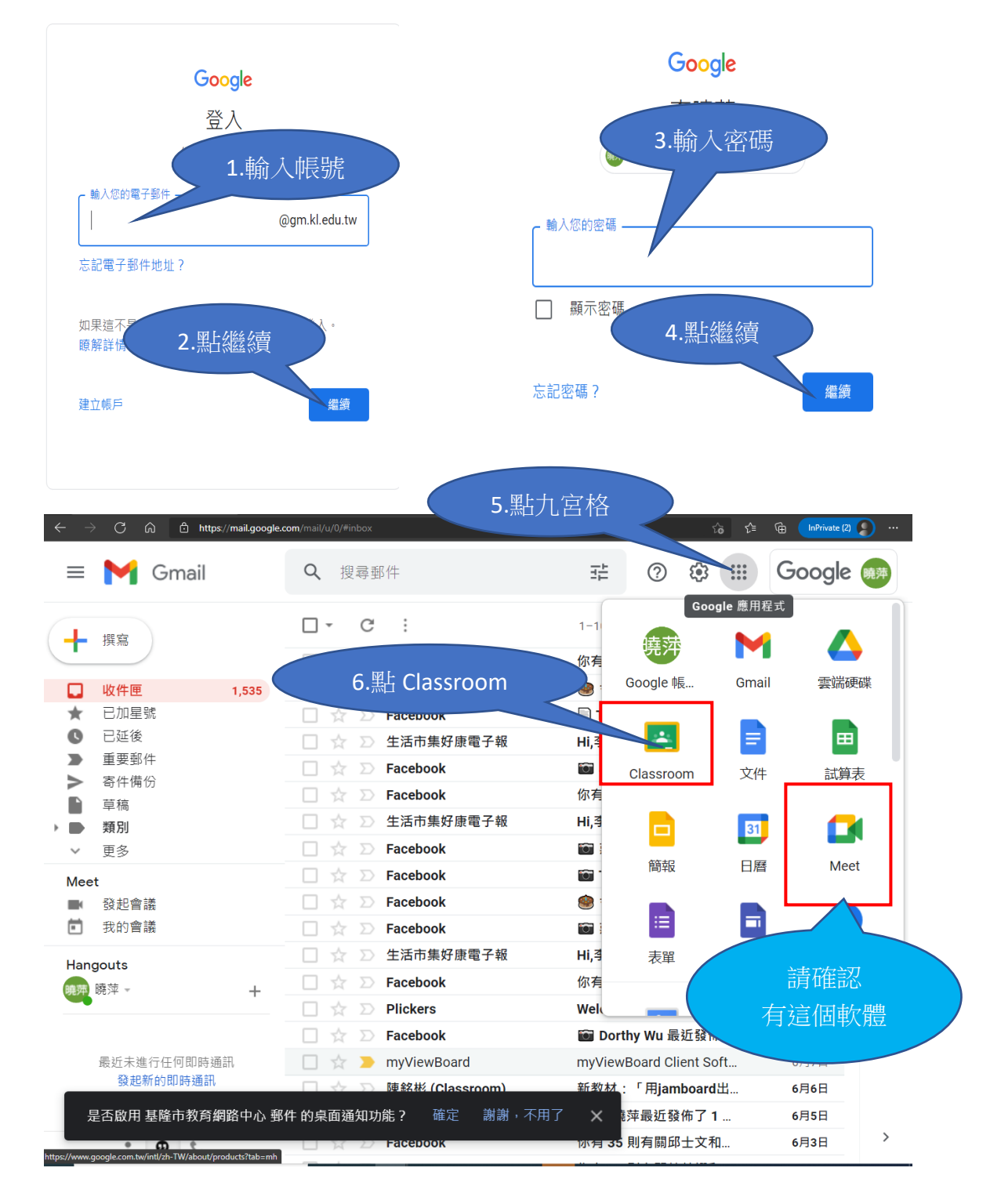

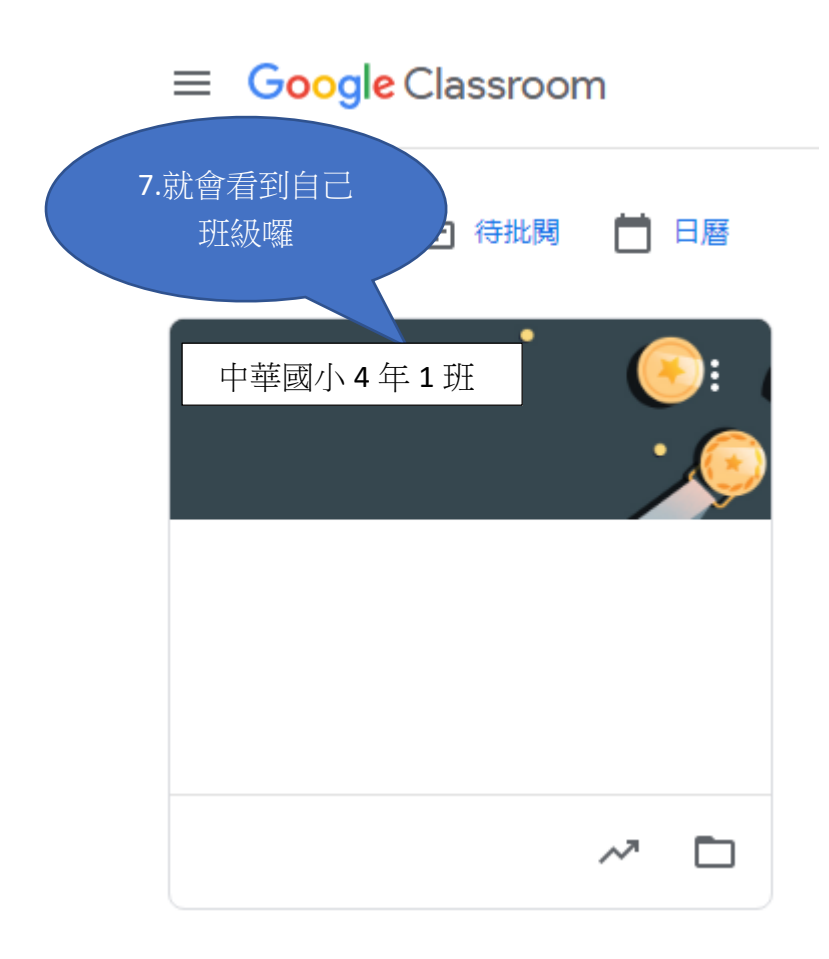